# **eAMS Hints and Tips from your Pharmacy Champions**

## **Getting started**

- Familiarise yourself with the NES Pharmacy eAMS Implementation Resource Pack. Available at<http://www.nes.scot.nhs.uk/pharmacy/newcontract/documents/13398eAMSwebversion.pdf>
- Get to know your own PMR system inside out. Read the manual or online help and ask for clarification on points you are unsure about. Make sure you run PMR updates as early as possible to ensure your systems remains up to date.

## **Making it happen**

- Think about workflow, people, processes and procedures
- Look out for information coming from Community Pharmacy Scotland which will include sample Standard Operating Procedure, ePay road map workflow guide <http://www.communitypharmacyscotland.org.uk/>
- Ensure that all support staff and locums are aware of how you are running eAMS in your pharmacy.
- Don't forget to claim your Contract Preparation payments

## **Claiming**

- Ensure your staff are trained to electronically endorse prescriptions appropriately
- It is essential that the endorsement on the paper prescription is the same as the electronic claim
- If the electronic message from the GP is not available when script is scanned you can still claim electronically
- You have 14 days to edit of cancel then resubmit a claimed message

#### **Housekeeping**

- Regular housekeeping will ensure your PMR runs smoothly
- Make it a daily occurrence
- Consider which member of staff can be responsible for eAMS housekeeping in your business
- Each PMR system reports message statuses in different ways:

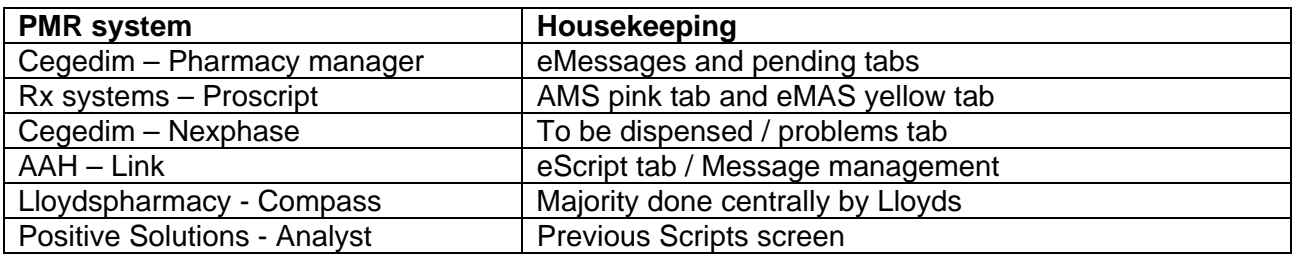

#### **Contact details**

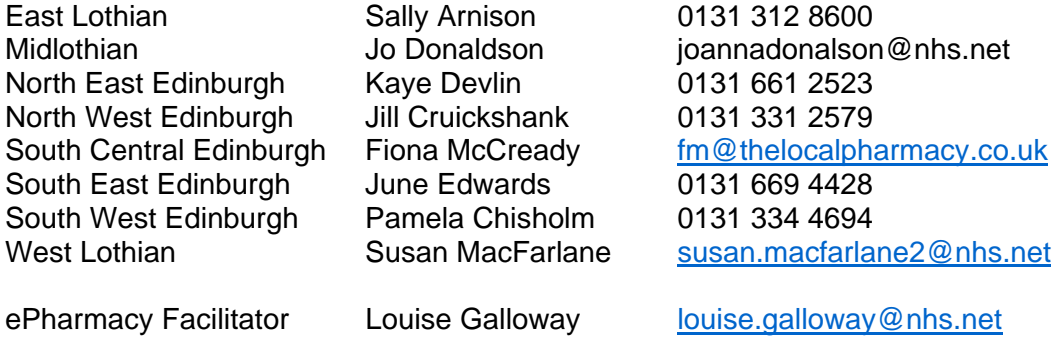

0131 537 5917 / 07769 671348

# **eAMS Troubleshooting**

## **AMS statuses**

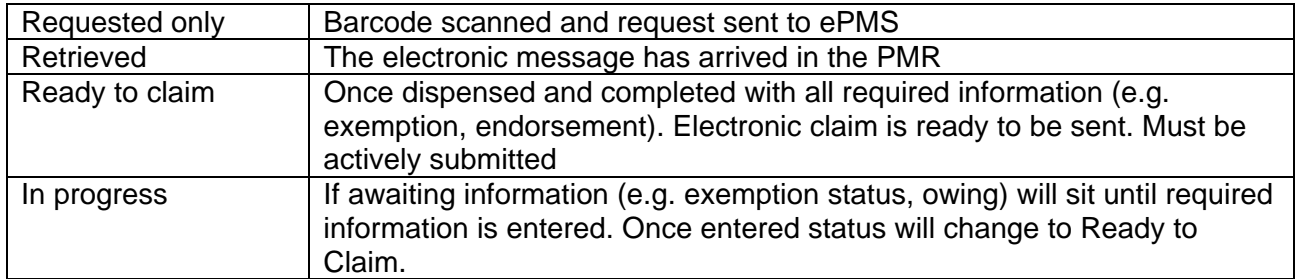

# **AMS responses from message store**

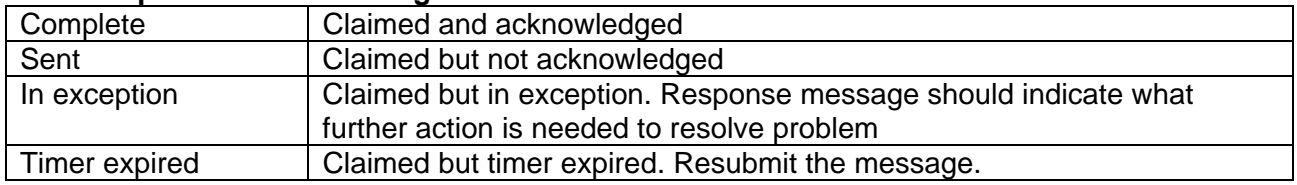

# **Helpdesk support**

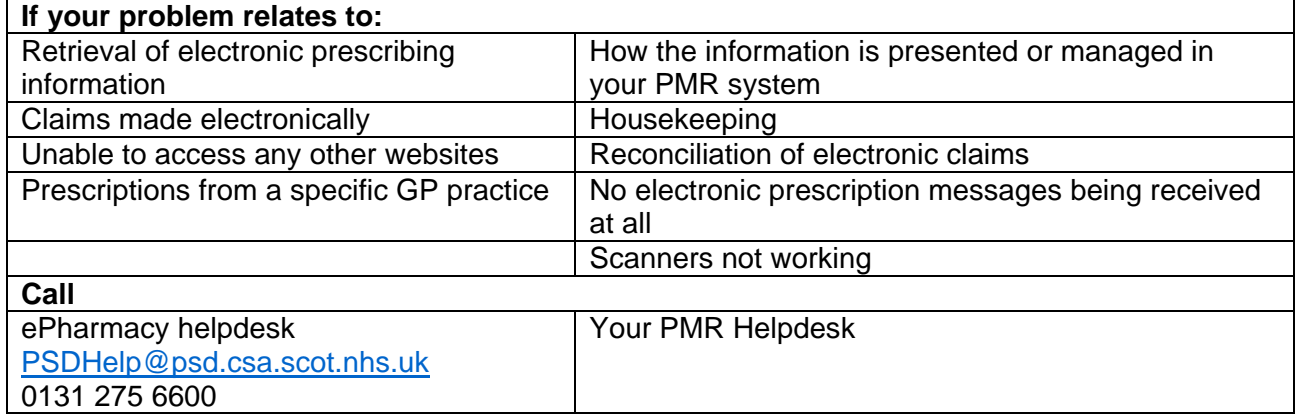